### **Gemini Post Closeout On-line Screens**

Additional Information providing details of the purpose of Modification

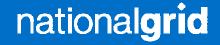

#### PRESENTATION OVERVIEW

- Why put the post closeout area into Gemini?
- What sites will be affected
- Overview of new on-line screens
- Overview of Claims Validation Agent on-line screens
- Overview of Shipper on-line screens

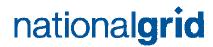

### WHY PUT THE POST CLOSEOUT AREA INTO GEMINI?

- To replace off-line systems within NG
- To hold all initial and amended measurement, allocation and claims data in one central area.
- Allow access to Shippers and Agents to remove the need for manual off-line faxes.

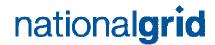

#### What sites will be affected

All of the following non NDM sites will be affected:-

- Storage Sites BL, BN,SE,SX,XI
- Telemetered and datalogged Unique Sites
- Sub Terminals
- Interconnectors
- Daily metered sites DC, DI & DF
- Onshore fields OS

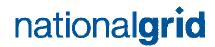

#### **OVERVIEW OF NEW SCREENS**

On the 03<sup>rd</sup> November 2006 the post closeout area will be released to National Grid and external users.

View on-line...

- Post closeout measurements
- Post closeout allocations
- Post closeout claims

Bulk download facility will be available to Shippers and Agents.

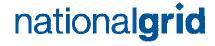

## OVERVIEW OF CLAIMS VALIDATION AGENTS ON-LINE SCREENS

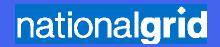

### VIEW POST CLOSEOUT INPUT CLAIMS SCREEN

- User Claims Validation Agent
- Screen View input meter post closeout claims.
- This screen is similar to pre closeout claims screen currently available to Claims Validation Agents

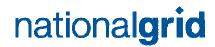

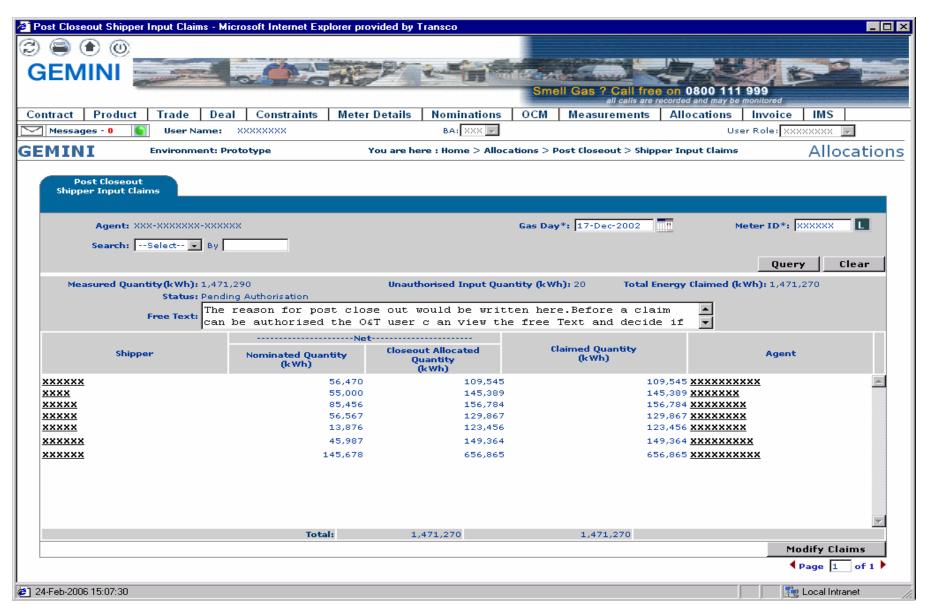

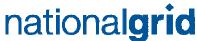

#### MODIFY POST CLOSEOUT INPUT CLAIMS

- User Claims Validation Agent
- Screen Modify post closeout input claims.
- This screen is similar to pre closeout screen used for modifying currently, except you can enter reason code here for the amendment.

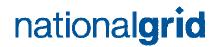

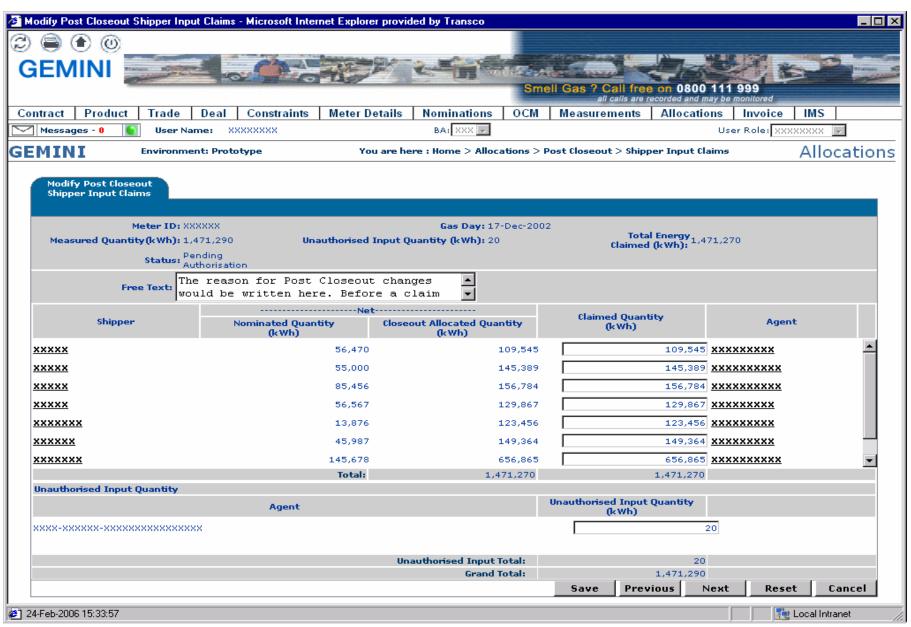

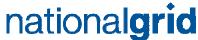

### VIEW POST CLOSEOUT STORAGE OUTPUT CLAIMS

- User Claims Validation Agent
- Screen View post closeout storage output meters claims.
- This screen is similar to the pre closeout screen used currently for modifying claims, except you can enter reason code here for the amendment.

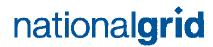

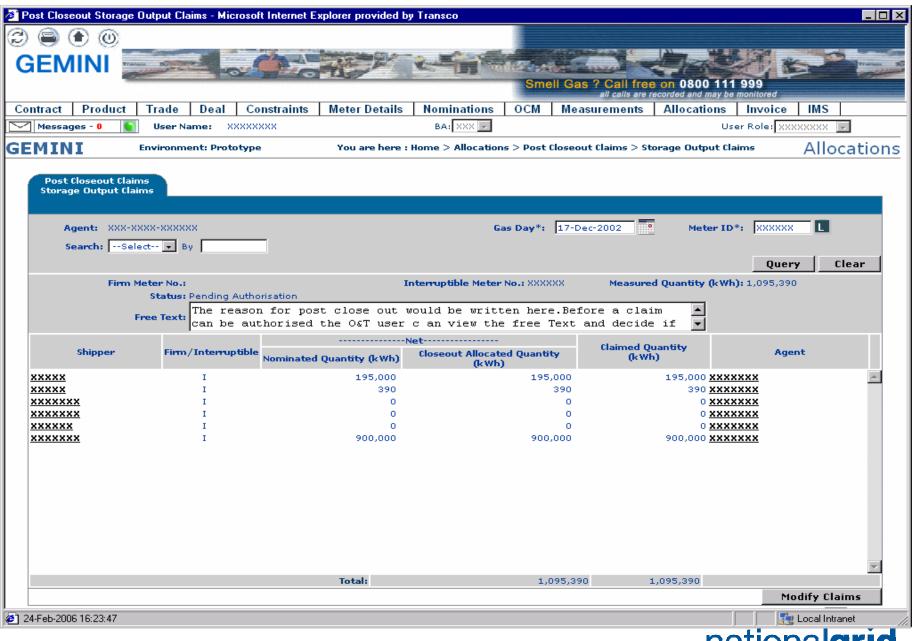

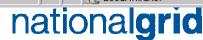

## MODIFY POST CLOSEOUT STORAGE OUTPUT CLAIMS

- User Claims Validation Agent
- Screen Modify post closeout storage claims.
- This screen is similar to the pre closeout screen used for modifying currently, except you can enter reason code here for the amendment.

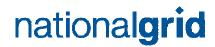

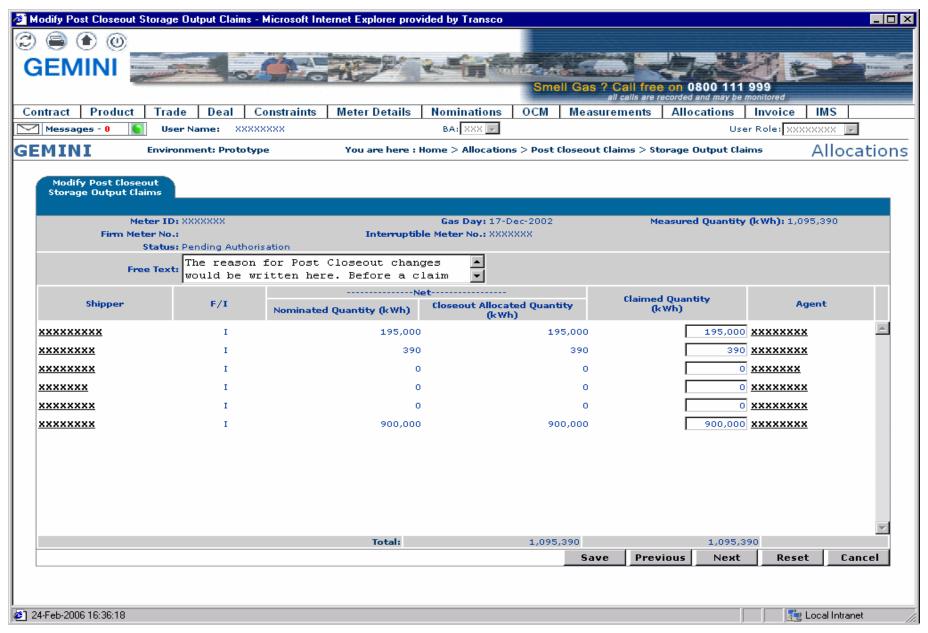

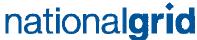

## VIEW POST CLOSEOUT UNIQUE SITES CLAIMS

- User Claims Validation Agent
- Screen View Unique Site Claims output meters claims.
- This screen is similar to the pre closeout screen used currently for viewing claims.

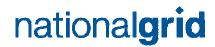

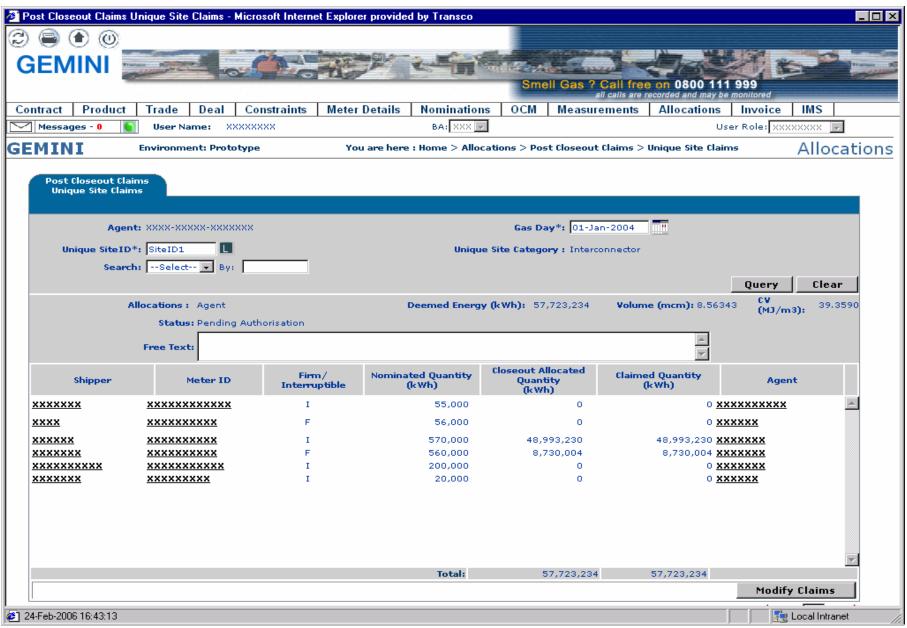

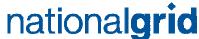

## MODIFY POST CLOSEOUT UNIQUE SITES CLAIMS

- User Claims Validation Agent
- Screen Modify post closeout Unique Sites claims.
- This screen is similar to the pre closeout screen used for modifying currently, except you can enter reason code here for the amendment.

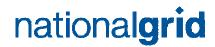

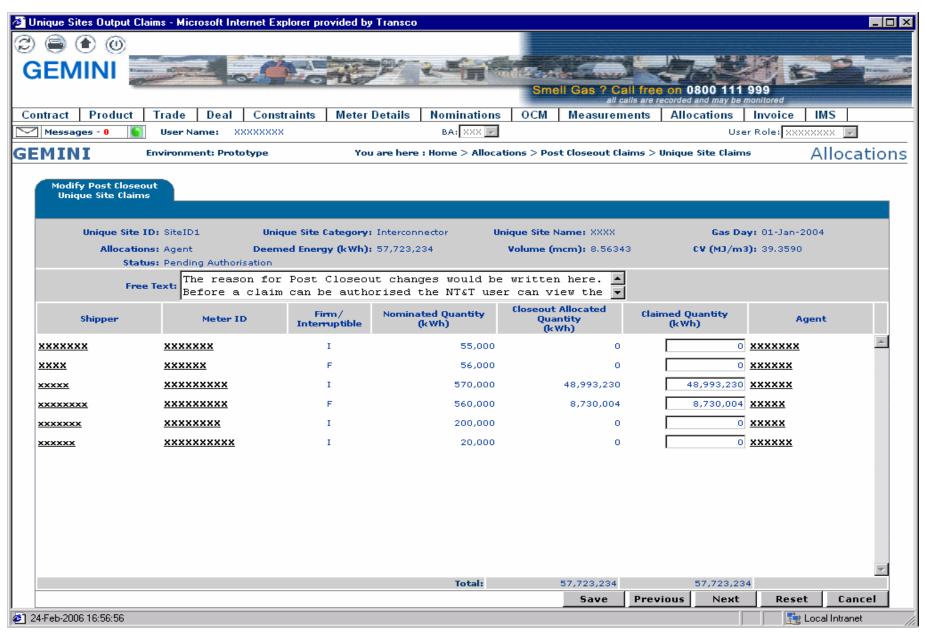

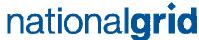

# OVERVIEW OF SHIPPER ON-LINE SCREENS

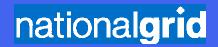

#### VIEW POST CLOSEOUT MEASUREMENTS

- User Shipper
- Screen View Post closeout Measurements by Meter ID
- Search criteria available By meter ID, Meter type,
  NTS and or LDZ level

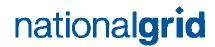

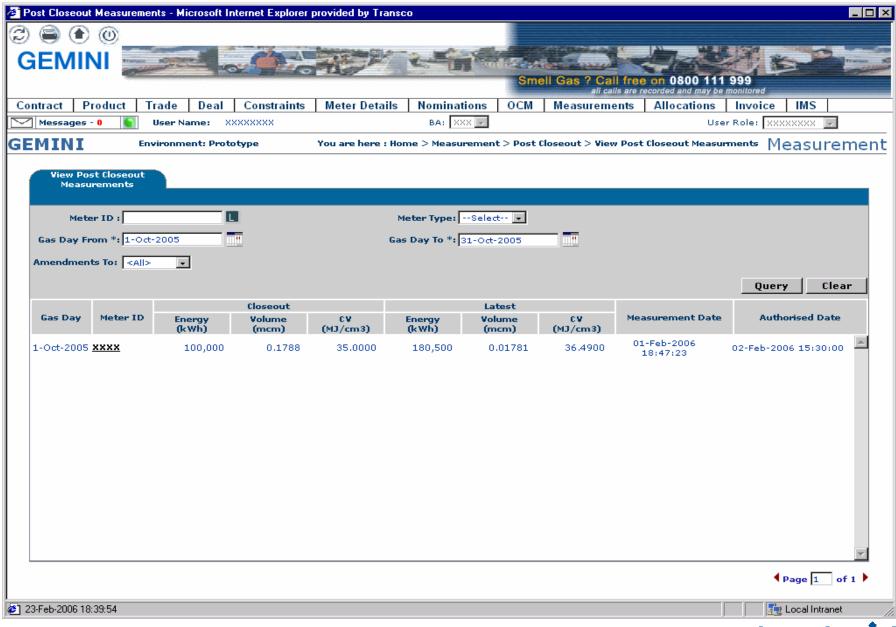

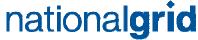

#### VIEW POST CLOSEOUT ALLOCATIONS

- User Shipper
- Screen View post closeout allocations by Meter ID
- Search criteria available By meter ID, Meter type,
  NTS and or LDZ level

Note: Shipper balances will not be affected

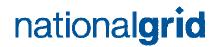

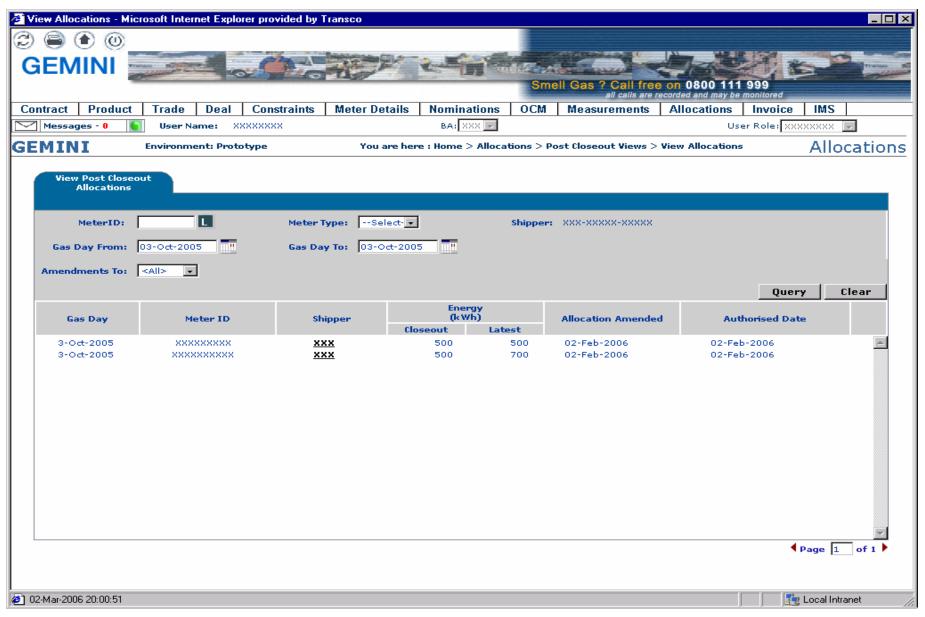

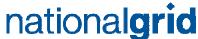